## QRコード(バーコード)を読み取る

## **| QRコード(バーコード)を読み取る**

QRコードやJANコードを読み取ってウェブ検索などに利用できま す。

 $\boxed{1}$ 

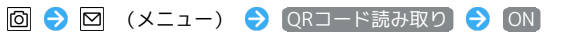

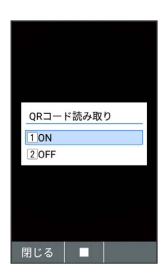

※3 QRコード (バーコード) の読み取り機能がオンになります。

## $\overline{2}$

カメラをかざしてQRコード(バーコード)を本機のディスプレイに 表示する

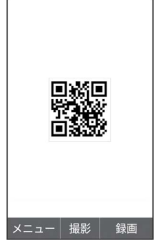

<mark>※3</mark> 自動的にQRコード(バーコード)が読み込まれ、読込結果画面 が表示されます。

・QRコードやJANコードの種類やサイズなどによっては、正しく読 み込めないことがあります。

**■ QRコード(バーコード)読み取り時の操作** 

読み込んだデータで検索する

読込結果画面で インターネットで見る ● 画面に従って操作

読み込んだデータをコピーする

読込結果画面で コピーする ● 画面に従って操作

読み込んだデータを確認する

読込結果画面で 読込データを全て見る 

## 読込結果画面を閉じる

読込結果画面で 閉じる(カメラを終了するまで再表示しな い)